IBM

Personal Computer Entertainment Series

# Acremia

by On-Line Systems

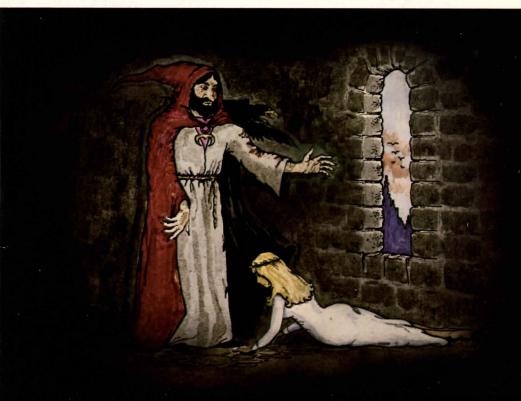

#### IBM Program License Agreement

YOU SHOULD CAREFULLY READ THE FOLLOWING TERMS AND CONDITIONS BEFORE OPENING THIS DISKETTE(S) OR CASSETTE(S) PACKAGE. OPENING THIS DISKETTE(S) OR CASSETTE(S) PACKAGE INDICATES YOUR ACCEPTANCE OF THESE TERMS AND CONDITIONS. IF YOU DO NOT AGREE WITH THEM, YOU SHOULD PROMPTLY RETURN THE PACKAGE UNOPENED; AND YOUR MONEY WILL BE REFUNDED.

IBM provides this program and licenses its use in the United States and Puerto Rico. You assume responsibility for the selection of the program to achieve your intended results, and for the installation, use and results obtained from the program.

#### LICENSE

You may:

- a. use the program on a single machine;
- copy the program into any machine readable or printed form for backup or modification purposes in support of your use of the program on the single machine (Certain programs, however, may include mechanisms to limit or inhibit copying. They are marked "copy protected.");
- c. modify the program and/or merge it into another program for your use on the single machine (Any portion of this program merged into another program will continue to be subject to the terms and conditions of this Agreement.); and,
- d. transfer the program and license to another party if the other party agrees to accept the terms and conditions of this Agreement. If you transfer the program, you must at the same time either transfer all copies whether in printed or machine-readable form to the same party or destroy any copies not transferred; this includes all modifications and portions of the program contained or merged into other programs.

You must reproduce and include the copyright notice on any copy, modification or portion merged into another program.

YOU MAY NOT USE, COPY, MODIFY, OR TRANSFER THE PROGRAM, OR ANY COPY, MODIFICATION OR MERGED PORTION, IN WHOLE OR IN PART, EXCEPT AS EXPRESSLY PROVIDED FOR IN THIS LICENSE.

IF YOU TRANSFER POSSESSION OF ANY COPY, MODIFICATION OR MERGED PORTION OF THE PROGRAM TO ANOTHER PARTY, YOUR LICENSE IS AUTOMATICALLY TERMINATED.

#### **TERM**

The license is effective until terminated. You may terminate it at any other time by destroying the program together with all copies, modifications and merged portions in any form. It will also terminate upon conditions set forth elsewhere in this Agreement or if you fail to comply with any term or condition of this Agreement. You agree upon such termination to destroy the program together with all copies, modifications and merged portions in any form.

#### LIMITED WARRANTY

THE PROGRAM IS PROVIDED "AS IS" WITHOUT WARRANTY OF ANY KIND, EITHER EXPRESSED OR IMPLIED, INCLUDING, BUT NOT LIMITED TO THE IMPLIED WARRANTIES OF MERCHANTABILITY AND FITNESS FOR A PARTICULAR PURPOSE. THE ENTIRE RISK AS TO THE QUALITY AND PERFORMANCE OF THE PROGRAM IS WITH YOU. SHOULD THE PROGRAM PROVE DEFECTIVE, YOU (AND NOT IBM OR AN AUTHORIZED PERSONAL COMPUTER DEALER) ASSUME THE ENTIRE COST OF ALL NECESSARY SERVICING, REPAIR OR CORRECTION.

Continued on inside back cover

IRM

Personal Computer Entertainment Series

# Adventure

by On-Line Systems

#### First Edition (September 1982)

International Business — chines Corporation a rovides this manual "as is" without warranty or any kind, either express or implied, including but not librated to the implied parastiles of merchantability and fitness for a particle purpose IBM may make improvements and or changes in the product(s) and or the program(s) described in this organical water time and the constraint of the program and the constraint of the product of the program of the program of the product of the program of the program of the program of the product of the program of the program of the program of the product of the program of the program of the product of the program of the product of the program of the product of the product of the program of the product of the product

Products are not stocked at the address below. Requests for copies of this product and for technical information about the system should be made to your authorized IBM Personal Computer Dealer.

This publication could contain technical inaccuracies or typographical errors. Changes are periodically made to the information herein; these changes will be incorporated in new editions of this publication.

A Reader's Comment Form is provided at the back of this publication. If this form has been removed, address comments to: IBM Corp., Personal Computer, P.O. Box 1328-C, Boca Raton, Florida 33432. IBM may use or distribute any of the information you supply in any way it believes appropriate without incurring any obligations whatever.

© Copyright International Business Machines Corporation 1982

© Copyright On-Line Systems, Inc., 1980, 1982

## Contents

| Introduction                                    |
|-------------------------------------------------|
| The Right Hardware                              |
| Caring for Your Adventure in Serenia Diskette 3 |
| How to Load Adventure in Serenia                |
| Moving from Place to Place                      |
| The World Around You                            |
| What the Beep Sound Means                       |
| Saving a Game                                   |
| Starting Over                                   |
| The Special Function Keys                       |
| One Little Hint                                 |
| Index                                           |

## Notes:

### Introduction

Welcome to Adventure in Serenia, the first of On-Line Systems' pictorial adventures for the IBM Personal Computer.

When you load this game on your computer, you are magically transported to the land of Serenia, where the evil Wizard Harlin has made off with the beautiful Princess Priscilla. It has been rumored that the Wizard has taken the Princess to his castle beyond the mountains to the North. It is your task in this game to rescue Princess Priscilla and return her safely to the village where you originally began your adventure. As you journey through the land of Serenia searching for the Princess and the means of saving her, the upper portion of your screen displays a picture of your current surroundings and the bottom four lines contain text describing what is happening.

In this quest the computer is your puppet as you give it instructions to carry out actions which might help you accomplish your goal. You give these instructions as one or two word sentences. In most cases, these sentences are a verb followed by a noun, such as LOOK CHASM or GET STICK. In other cases one word might suffice, such as UP or SWIM. In any case, when you have finished typing the instructions the last key you must press is the ENTER key. If you are unfamiliar with the IBM Personal Computer, the ENTER key is toward the right center of the keyboard and looks like this (4). You may type the instructions with capital or lower case letters whichever you prefer. If you should make a typing error, there are two special keys (Backspace) and [ESC] (Escape) which allow you to correct the error. See the Special Function Keys section of this manual for more information.

When you begin the Adventure in Serenia game, the first picture you see is a village located somewhere in a vast desert. If you check your belongings you will find that you are carrying a flask of water, a small knife, a loaf of bread, and a blanket.

Be sure to read the section of this manual titled "Saving a Game" before you get too far into the Adventure in Serenia game.

# The Right Hardware

To play Adventure in Serenia, you need an IBM Personal Computer with 48K of user memory, a Color/Graphics Monitor adapter, and one diskette drive. No additional operating system or software is needed. Saving and restoring games is a bit more convenient if you have two diskette drives.

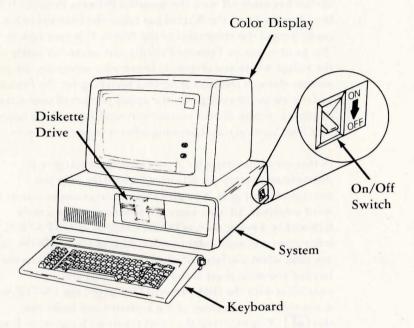

## Caring for Your Adventure in Serenia Diskette

To keep your Adventure in Serenia diskette in good operating condition, observe the following precautions:

- ALWAYS place the diskette back into the protective jacket after use.
- NEVER touch the diskette through the window slots.
   They expose the mangetic surface of the diskette.
- Diskettes are sensitive to temperature extremes. Keep your diskette out of direct sunlight and away from other sources of heat. It may be stored at temperatures from 40 to 125 degrees Fahrenheit.
- Use a felt tip pen when writing on the diskette label to avoid damaging the diskette inside the envelope.

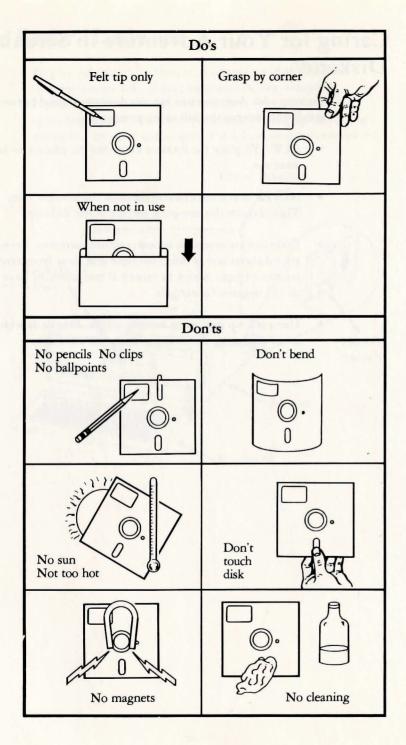

## How to Load Adventure in Serenia

To load the Adventure in Serenia program into your computer, proceed as follows:

- 1. Make sure that your computer is turned off.
- 2. Remove the diskette from the protective envelope. Lift the load lever of diskette drive A.
- 3. Holding the Adventure in Serenia diskette on the end with the label on it, label facing up, insert it into the drive until the rear stop is felt. Push down on the load lever.
- 4. Make sure that your monitor is switched on, and then switch on your computer.
- 5. If your IBM Personal Computer is already on, press the Del DEL key while holding down the Ctrl CTRL and the Alt (ALT) keys.

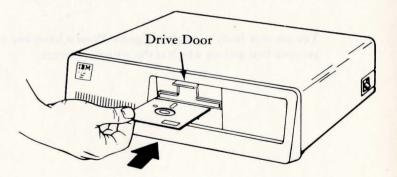

When the program has been loaded into memory, the following will appear on your screen:

On-Line Systems and IBM
Present
ADVENTURE IN SERENIA
by

(c) Copyright IBM Corp. 1982 (c) Copyright On-Line Systems 1980

Ken and Roberta Williams

Implemented by Jeff Stephenson On-Line Systems

Press any key to begin...

You are now ready to begin the game. Press a letter key to get your first picture which is the village in Serenia.

# Moving from Place to Place

You may move about in the land of Serenia by telling the computer the direction in which you wish to go. Instead of typing NORTH, SOUTH, EAST, WEST, UP, and DOWN, you can type in the first letter of those words. For example, instead of typing NORTH you can type N and press the ENTER key. It is important to remember that you must press the ENTER key after every command that you give the computer. At times these directions are not enough to tell the computer where you want to go. In such cases, try moving toward something by saying GO TREE, GO CAVE, or whatever. During your journey you will find places that may call for flying, jumping, climbing, etc.

## The World Around You

As you travel, you may find objects which might help you in your search — for example, a bow might be useful in battling dwarves (who knows? - many strange beasts have been seen around Serenia!). You may command the computer to get these things. Objects may have magical side effects, and some may even have been left by the evil wizard to delay your approach. To find what you're carrying at any time, type INVENTORY or INV. If there are many objects in one place and you want to avoid having to get each one individually, simply type GET ALL or GET EVERYTHING.

Incidentally, GET ALL is useful for picking up objects that you don't recognize. You may have been carrying an object for a long time and drop it. Later, you come across the object you dropped and want to pick it up but don't remember what the name of the object is, or you don't recognize the picture of the object. Don't despair, type GET ALL then type INVENTORY to see what it is named.

At times you may see something in a picture and will want a better view of it. For example, you might find a box and want to see if there is anything inside of it. To look inside, type LOOK BOX. If there is anything which you might need in the box, you will see a closer view. Otherwise, you will be told that there is nothing special about it.

# What the Beep Sound Means

Since there are only four lines of text at the bottom of the screen, there will be times when there will not be enough room to show all of a message or description. If this is the case, the computer displays the first four lines of text and then stops and beeps. To see the next four lines, press the cock key at the top right of your keyboard. If you hear a beep and type some letters without pressing the cock key the letters will not show on the screen until you press the Scroll Lock key.

There may be times when you want to see some text which has already scrolled off the screen. When you press the F1 key at the top left of your keyboard, you see the last 25 lines of commands and descriptions on the screen. When you want to go back to the picture, simply press the F1 key again and the screen returns to normal (picture and text).

If you find the text hard to read (every monitor is slightly different) try pressing the **F2** key. This changes the color set of the pictures and text, and you may find that the other color set is better for your particular monitor.

# Saving a Game

Adventure in Serenia is not a game that you will solve in one sitting. Further, the dangers which are all around you in Serenia make it unlikely that you will get very far without first getting yourself killed. The SAVE GAME command lets you save your progress in the game, so that you don't have to restart the game each time you get killed or need to turn the computer off. We recommend that you use the save game procedures when you first begin playing so you will have a save game diskette ready to use.

To save a game, you must make a save game diskette. To create such a diskette, type FORMAT DISK when you see ENTER COMMAND: at the bottom of your screen.

Please note that the save game diskette must be formatted by the Adventure in Serenia program, and not by DOS (Disk Operating System).

If you have only one drive, you will see the message:

Put a blank diskette in drive A: and press Y <enter> to continue.

Warning: the diskette in this drive will be erased!

If you have two drives, you will see the message:

Put a blank diskette in drive B: and press Y <enter> to continue.

Warning: the diskette in this drive will be erased!!

Use a blank diskette if you have one; or any diskette with data on it that you no longer need. Insert the diskette into the drive, type Y and press the Enter key to format the diskette. If you do not have a blank diskette available or are not ready for this step then type N and press Enter to return to the game without formatting.

If you have only one drive, you will see the following message when formatting is complete:

Please insert your game diskette and press <enter>.

Once you format a diskette to use as a save game diskette, you may save up to twenty games on it. To save a game at any stage in playing it, type SAVE GAME when you see ENTER COMMAND:

You will see the message:

Games can only be saved on diskettes formatted by this game.
Continue (Y/N)?

If you do not have a formatted save game diskette or are not ready for this step, type N for NO and refer to the formatting instructions at the beginning of this section of the manual.

If you have a properly formatted save game diskette, type Y and press the Enter (4) key.

If you have only one drive, you will see the message:

Put your Save Game diskette in drive A: and type a letter between 'A' and 'S' under which you wish to save your game or 'X' to exit.

If you have two drives you see the message:

Put your Save Game diskette in drive B: and type a letter between 'A' and 'S' under which you wish to save your game or 'X' to exit.

Follow the instructions on the screen and type any letter from A to S for which you have previously saved a game and press the Enter key. The diskette drive red light will come on for a moment, then go out.

If you only have one drive you will see the message:

Please insert your game diskette and press <enter>.

The current state of the game is now saved on your save game diskette for future use. You may now continue with the game in progress or take the diskette out of the computer and switch it off.

Note: If you should accidentally type a letter outside the range of A and S you won't see the letter you typed show on the screen. Don't panic, the computer did not die.....it is waiting for you to type a proper letter.

The letter X should be typed if you decide you don't really want to save a game. Typing the X will return you to the game in progress.

If you already have a game saved under a given letter and you use the same letter again at a later time, the save game diskette will contain the status of the latest saved game.

# Starting Over

There are two ways of starting the game over again — starting from the beginning of the game or starting from a game you have saved on your save game diskette.

If you are in the middle of a game and for some reason, you wish to start the game from the beginning, type QUIT in response to the ENTER COMMAND: prompt. You will see the message:

Would you like to play again? (Y/N)

If you do, type Y and press the Enter key. You will once more find yourself in the village (the beginning of the game). If you type N and press the Enter key, the game ends.

If you want to go back to a game which you have saved on your save game diskette, type RESTORE GAME when you see ENTER COMMAND: on your screen.

If you have only one drive, you will see this message:

Put you save game diskette in drive A: and type the letter of the game which you wish to restore or 'X' to exit.

If you have two drives, you will see this message:

Put your save game diskette in drive B: and type the letter of the game which you wish to restore or 'X' to exit.

Type the letter of the game which you wish to restore. The diskette drive red light will come on briefly, then go out.

If you have only one drive, you will see this message:

Please insert your game diskette and press <enter>.

The game diskette drive red light will come on briefly and you can now continue with play at the restored game point.

## The Special Function Keys

Adventure in Serenia uses some special function keys to make the game easier to play. The function keys are the two columns of keys on the far left side of the keyboard and are labeled F1 through F10. We have already talked about two of these, the F1 and F2 keys:

- Switches from the normal screen a picture and 4 lines of text to a full screen of text and back again. The full screen of text is useful when you are carrying many objects and want to take inventory without having to use the ock key for every four items listed to the screen.
- F2 Switches between the two color sets for the game.

There are also several function keys which will save you typing by putting certain phrases on the command line. You only need to press one of these keys and press ENTER to give a command:

- F3 Save game
- F4 Restore game
- [F5] Inventory (get a list of the objects you are carrying).
- Look room (useful if you've just looked at a note you're carrying and would like to see where you're standing again).

There are three other keys which are used:

- Displays the next four lines of messages from the computer if there is not room for all the lines on the screen. It is located in the upper right corner of the keyboard.
- Erases what you have typed in response to the ENTER COMMAND: prompt. This saves you from having to delete each character with a backspace. The ESC key is located toward the upper left corner of the keyboard and to the right of the F2 function key.
- The backspace key erases the last letter or several letters typed. This key is above the Enter key on the keyboard.

## One Little Hint

Are you having trouble getting by the coiled snake north of the village? If you are, then you might want to decode the hint below.

We have put the hint in code so you will not read it by accident. The numbers in the hint correspond to letters in the alphabet where: A is a 1, B is a 2 and so on to Z, which is a 26. Each word is enclosed in brackets [].

[20 8 5 18 5] [9 19] [1] [18 15 3 11] [19 15 13 5 23 8 5 18 5] [9 14] [20 8 5] [4 5 19 5 18 20] [19 15 21 20 8] [15 6] [20 15 23 14] [20 8 1 20] [4 15 5 19] [14 15 20] [8 1 22 5] [1] [19 3 15 18 16 9 15 14] [21 14 4 5 18] [9 20]. [19 1 25] "[12 15 15 11] [18 15 3 11]."

You may find that a problem in the Adventure in Serenia quest is seemingly impossible to solve. When this happens, it might be a good idea to set the game aside for awhile, the next time you play you will probably think of some new approach to the problem. Advice from other members of the family or friends may help also.

If all else fails and you're totally stuck and about to burn the Adventure in Serenia diskette, check with your computer store for a hint (they might know) or call Online Systems, Inc. at 209-683-6858 during reasonable west coast hours.

## Index

H

hints 16

| C                   | K                      |  |
|---------------------|------------------------|--|
| Commands            | Keys                   |  |
| DOWN 7              | BACKSPACE 1            |  |
| EAST 7              | Backspace key 15       |  |
| GET ALL 8           | ENTER 1                |  |
| GET EVERYTHING 8    | ESCAPE 1               |  |
| GET STICK 1         | Escape key 15          |  |
| GO CAVE 7           | F1 function key 14     |  |
| GO TREE 7           | F2 function key 14     |  |
| INVENTORY 8         | F3 function key 14     |  |
| LOOK CHASM 1        | F4 function key 14     |  |
| NORTH 7             | F5 function key 14     |  |
| RESTORE GAME 13     | F6 function key 14     |  |
| SAVE GAME 10        | Scroll Lock 9          |  |
| SOUTH 7             | Scroll Lock key 15     |  |
| UP 7                |                        |  |
| WEST 7              | L                      |  |
| D                   | loading the program 5  |  |
| diskette handling 3 | R                      |  |
| E                   | restarting the game 13 |  |
| Enter key 1         | S                      |  |
| F                   | starting over 13       |  |
| function keys 14    |                        |  |
|                     |                        |  |

13

### Reader's Comment Form

ADVENTURE IN SERENIA by On-Line Systems, Inc.

6936714

Your comments assist us in improving the usefulness of our publication; they are an important part of the input used for revisions.

IBM may use and distribute any of the information you supply in any way it believes appropriate without incurring any obligation whatever. You may, of course, continue to use the information you supply.

Please do not use this form for technical questions regarding the IBM Personal Computer or programs for the IBM Personal Computer, or for requests for additional publications; this only delays the response. Instead, direct your inquiries or request to your Authorized IBM Personal Computer Dealer

Comments:

If you wish a reply, provide your name and address in this space.

| Name    | TENTA BEATTER |  |
|---------|---------------|--|
| Address |               |  |
| 61      | C             |  |

Zip Code \_\_\_\_\_

NO POSTAGE NECESSARY IF MAILED IN THE UNITED STATES

Tape

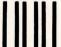

# **BUSINESS REPLY MAIL**

FIRST CLASS PERMIT NO. 321 BOCA RATON, FLORIDA 33432

POSTAGE WILL BE PAID BY ADDRESSEE

IBM PERSONAL COMPUTER SALES & SERVICE P.O. BOX 1328-C

Fold here

Please do not staple

Continued from inside front cover

Tape

SOME STATES DO NOT ALLOW THE EXCLUSION OF IMPLIED WARRANTIES, SO THE ABOVE EXCLUSION MAY NOT APPLY TO YOU. THIS WARRANTY GIVES YOU SPECIFIC LEGAL RIGHTS AND YOU MAY ALSO HAVE OTHER RIGHTS WHICH VARY FROM STATE TO STATE.

IBM does not warrant that the functions contained in the program will meet your requirements or that the operation of the program will be uninterrupted or error free.

However, IBM warrants the diskette(s) or cassette(s) on which the program is furnished, to be free from defects in materials and workmanship under normal use for a period of ninety (90) days from the date of delivery to you as evidenced by a copy of your receipt.

#### LIMITATIONS OF REMEDIES

IBM's entire liability and your exclusive remedy shall be:

- the replacement of any diskette(s) or cassette(s) not meeting IBM's "Limited Warranty" and which is returned to IBM or an authorized IBM PERSONAL COMPUTER dealer with a copy of your receipt, or
- 2. if IBM or the dealer is unable to deliver a replacement diskette(s) or cassette(s) which is free of defects in materials or workmanship, you may terminate this Agreement by returning the program and your money will be refunded.

IN NO EVENT WILL IBM BE LIABLE TO YOU FOR ANY DAMAGES, INCLUDING ANY LOST PROFITS, LOST SAVINGS OR OTHER INCIDENTAL OR CONSEQUENTIAL DAMAGES ARISING OUT OF THE USE OR INABILITY TO USE SUCH PROGRAM EVEN IF IBM OR AN AUTHORIZED IBM PERSONAL COMPUTER DEALER HAS BEEN ADVISED OF THE POSSIBLITY OF SUCH DAMAGES, OR FOR ANY CLAIM BY ANY OTHER PARTY.

SOME STATES DO NOT ALLOW THE LIMITATION OR EXCLUSION OF LIABILITY FOR INCIDENTAL OR CONSEQUENTIAL DAMAGES SO THE ABOVE LIMITATION OR EXCLUSION MAY NOT APPLY TO YOU.

#### **GENERAL**

You may not sublicense, assign or transfer the license or the program except as expressly provided in this Agreement. Any attempt otherwise to sublicense, assign or transfer any of the rights, duties or obligations hereunder is yoid.

This Agreement will be governed by the laws of the State of Florida.

Should you have any questions concerning this Agreement, you may contact IBM by writing to IBM Personal Computer, Sales and Service, P.O. Box 1328–W, Boca Raton, Florida 33432.

YOU ACKNOWLEDGE THAT YOU HAVE READ THIS AGREEMENT, UNDERSTAND IT AND AGREE TO BE BOUND BY ITS TERMS AND CONDITIONS. YOU FURTHER AGREE THAT IT IS THE COMPLETE AND EXCLUSIVE STATEMENT OF THE AGREEMENT BETWEEN US WHICH SUPERSEDES ANY PROPOSAL OR PRIOR AGREEMENT, ORAL OR WRITTEN, AND ANY OTHER COMMUNICATIONS BETWEEN US RELATING TO THE SUBJECT MATTER OF THIS AGREEMENT.

# IBM.

International Business Machines Corporation

P.O. Box 1328-W Boca Raton, Florida 33432